## **Changing Default Options for the Issue and Project Pages**

A number of options define how Structure Panel behaves on the [issue page](https://wiki.almworks.com/display/structure023/Structure+Options+for+the+Issue+Page) and on the [project, component and version pages.](https://wiki.almworks.com/display/structure023/Structure+on+the+Project%2C+Component+and+Version+Pages) When the user opens those pages for the first time, the default settings apply. These settings are adjustable by JIRA administrator.

If the user changes some of the options, those changes are preserved and are applied instead of defaults for that specific user.

To change the defaults:

- 1. Open **Administration | Structure | Defaults** menu.
- 2. Scroll down to **Structure User Interface Defaults** and click **Change**.
- 3. Make the changes and click **Change** again.

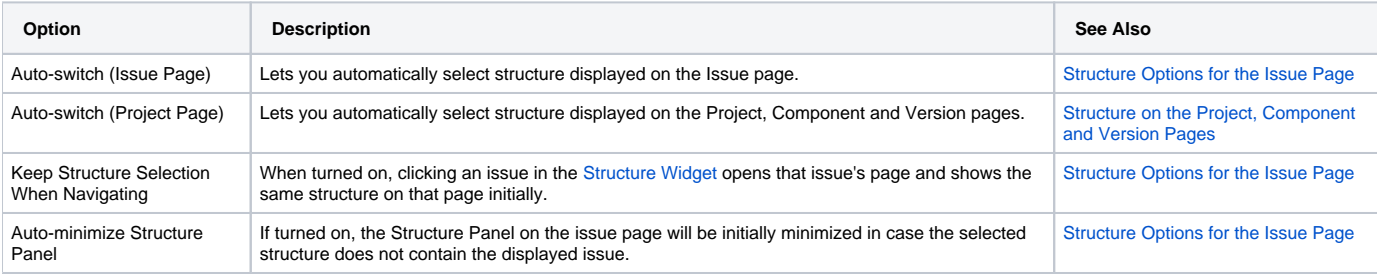